## **Menu rapide**

- •Clic sur  $\overline{\phantom{a}}$  : Création d'un nouveau projet.
- •Clic sur  $\overline{\mathbf{X}}$  : Ouverture d'un projet existant.
- ·Clic sur  $\boxed{\times}$  : Ouvre le répertoire du projet courant.
- •CTRL+clic sur  $\boxed{\times}$ : Ouvre le répertoire 'AppData' d'HABBY.
- •MAJ+clic sur  $\blacktriangleright$  : Ouvre le répertoire d'installation d'HABBY.
- •Clic sur  $\mathbf{X}$ : Fermeture de toutes les figures interactives ouvertes.

From: <https://habby.wiki.inrae.fr/> - **HABBY**

Permanent link: **[https://habby.wiki.inrae.fr/doku.php?id=fr:interface:menu\\_rapide&rev=1615495070](https://habby.wiki.inrae.fr/doku.php?id=fr:interface:menu_rapide&rev=1615495070)**

Last update: **2021/03/11 21:37**

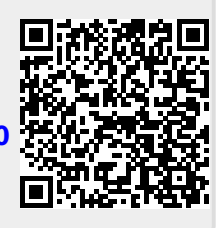